## *POWERHORN***™ Remote Siren, Model PH508**

## **INSTALLATION AND OPERATING INSTRUCTIONS**

- 1. Set the Housecode dial on the *POWERHORN* to the same letter as your security system (Model DS7000, or DC8700).\*
- 2. If you want to control the *POWERHORN* from other types of X10 controllers, set the Unit Code dial on the *POWERHORN* to any unused number between 1 & 16.\*
- 3. Plug the *POWERHORN* into an AC outlet (not one that is controlled by a wall switch, in case the switch accidentally gets turned off).
- 4. To test the *POWERHORN*, trip your alarm system. The *POWERHORN* will sound for as long as the alarm in the security system console sounds, and then shut off a few seconds after you disarm the alarm.

## **WARNING:**

**The** *POWERHORN* **is extremely loud. To avoid permanent hearing damage, do not stand too close to it when you trip the alarm.**

5. To trip the *POWERHORN* from any X10 controller (if you hear a strange noise at night, for example): Press Unit Code-ON, then Unit Code-OFF, then Unit Code-ON, repeatedly. The *POWERHORN* will sound for as long as you keep pressing ON and OFF and will stop a few seconds after you stop pressing buttons. Or press All Lights On, then All Units Off, repeatedly. The *POWERHORN* will sound for as long as you keep pressing All Lights On, followed by All Units Off and will stop a few seconds after you stop pressing buttons.

\* Note: If you have a DC8700 security system it might be set to flash lights set to Unit Code 13. If that is the case set the *POWERHORN* to Unit Code 13.

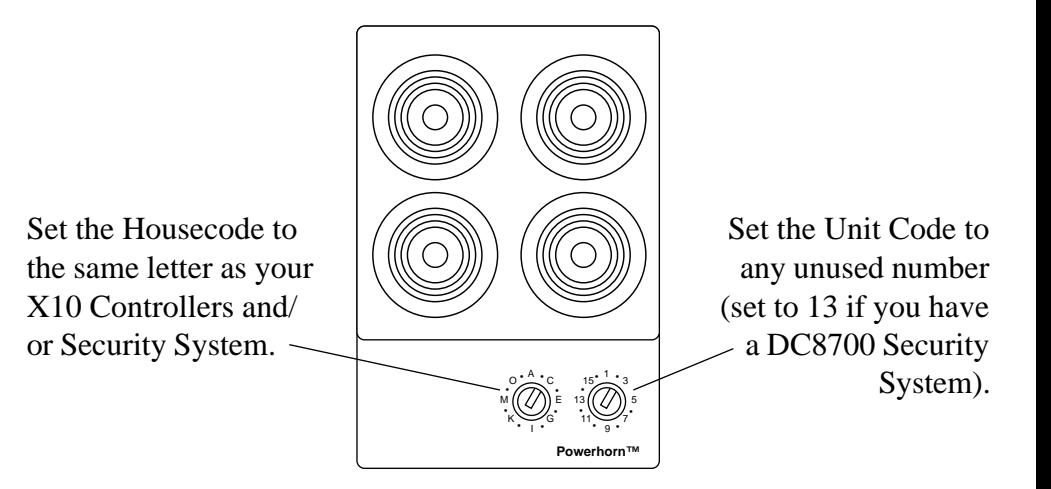

## **X10 Wireless Technology, Inc. Limited One Year Warranty**

X10.com, a division of X10 Wireless Technology, Inc. (X10) warrants X10 products to be free from defective material and workmanship for a period of one (1) year from the original date of purchase at retail. X10 agrees to repair or replace, at its sole discretion, a defective X10 product if returned to X10 within the warranty period and with proof of purchase. If service is required under this warranty:

Call 1-800-442-5065, visit www.x10.com, or e-mail support@x10.com.

**For help or more information on setup, please visit:**

**http://www.x10.com/support**

PH508-04/03